# Add a Package

### **For cPanel & WHM version 66**

(Home >> Packages >> Add a Package)

**[Overview](#page-0-0)** [Create a package](#page-0-1) [Resources options](#page-0-2) [Settings options](#page-1-0) [Package Extensions](#page-2-0) [Additional documentation](#page-3-0)

### <span id="page-0-0"></span>**Overview**

This feature allows you to create a new package that you can assign to any account on your server.

## <span id="page-0-1"></span>**Create a package**

To create a package, perform the following steps:

1. Enter the desired package name in the Package Name text box.

### **Important:**

You **cannot** modify package names. For this reason, avoid package names that include details that you may wish to change later, such as price.

### **Notes:**

- Because the system stores packages as files, you may use any valid filename. However, to prevent conflicts with Package Extensions, you **cannot** name packages extensions.
- The cPanel interface only displays the package's name (for example, reseller\_package displays as package).
- For easier package management, create fewer packages and use short names.
- 2. Enter the required information in the Resources and Settings sections. The Settings section also allows you to change settings for some third-party packages, if the package provider configured this ability. For more information on each option, see the tables below.
- 3. Click Add.

### <span id="page-0-2"></span>**Resources options**

You can make changes to the following options, which are listed under Resources:

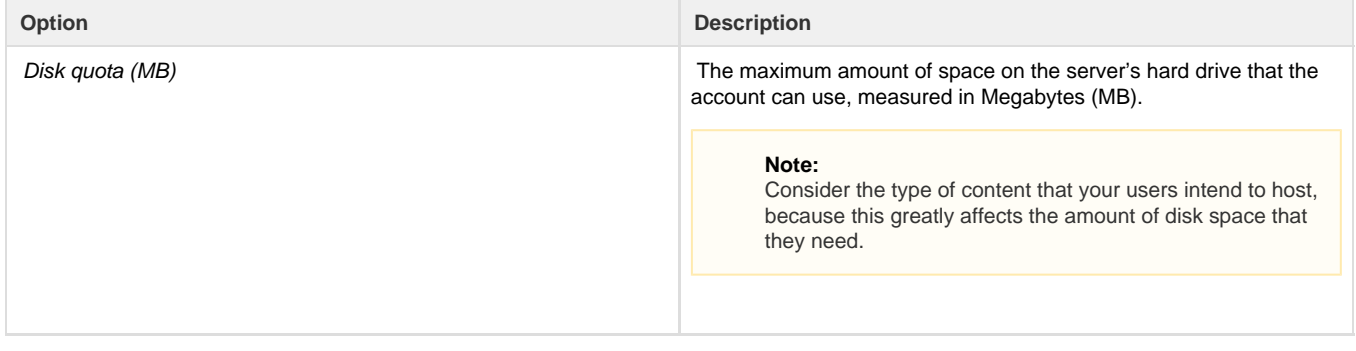

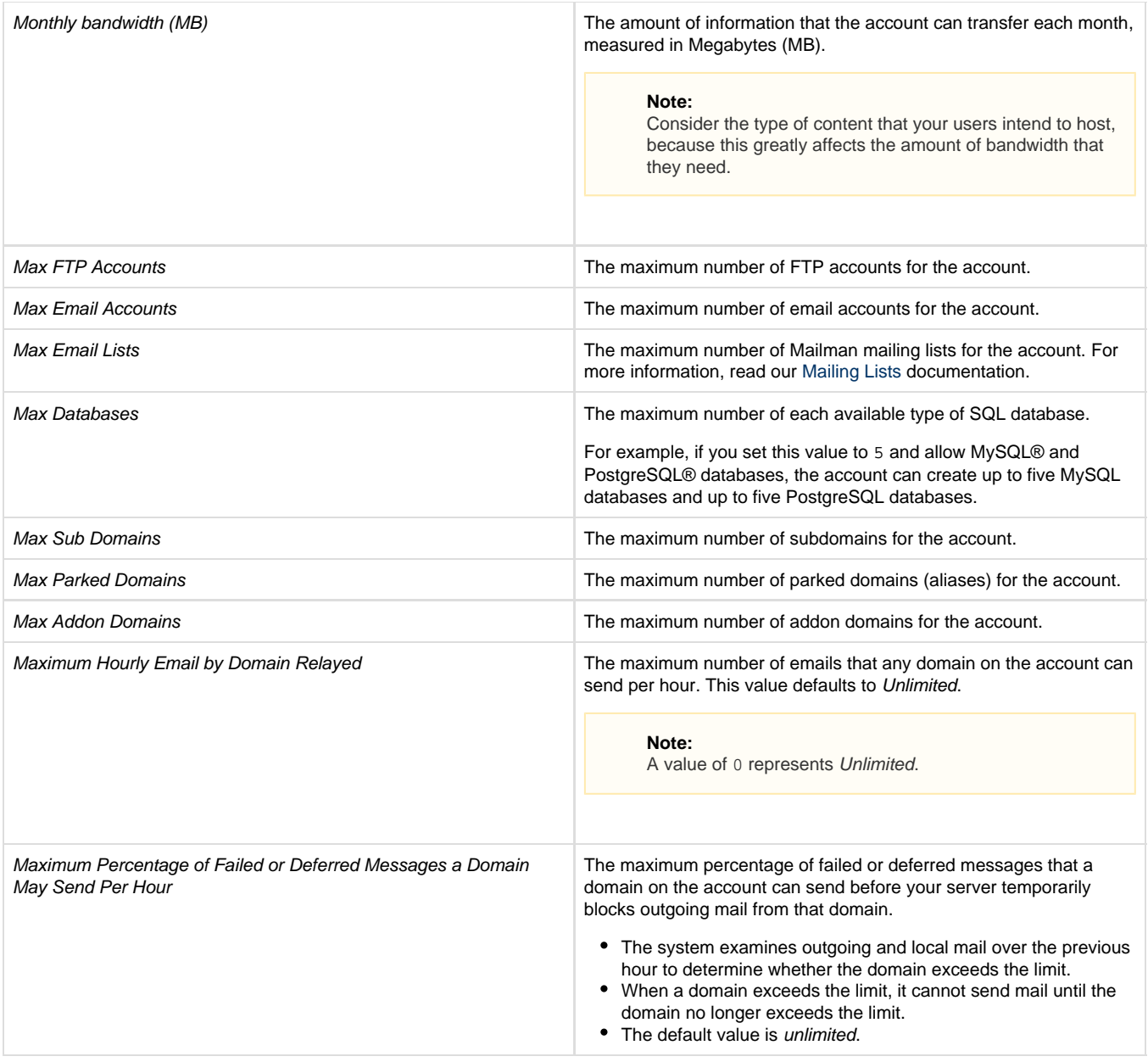

## <span id="page-1-0"></span>**Settings options**

You can make changes to the following options, which are listed under Settings:

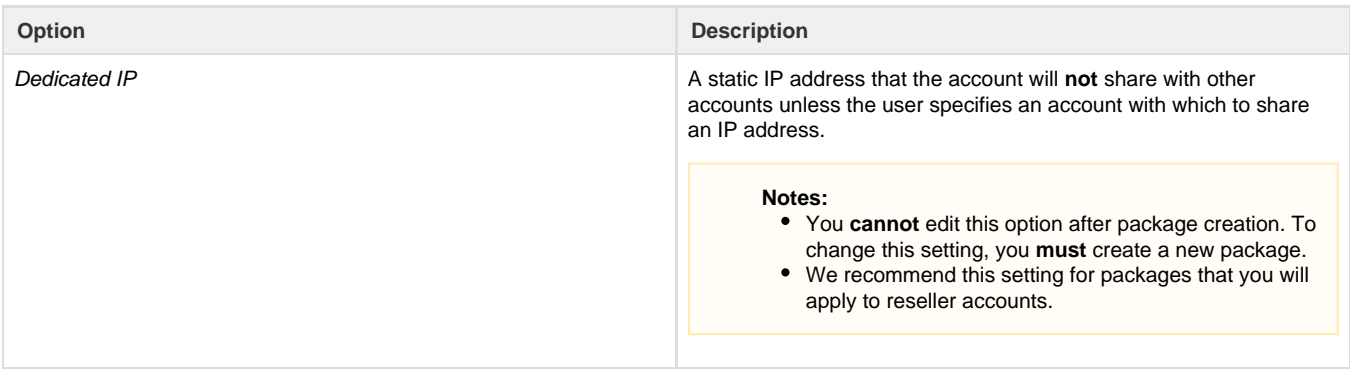

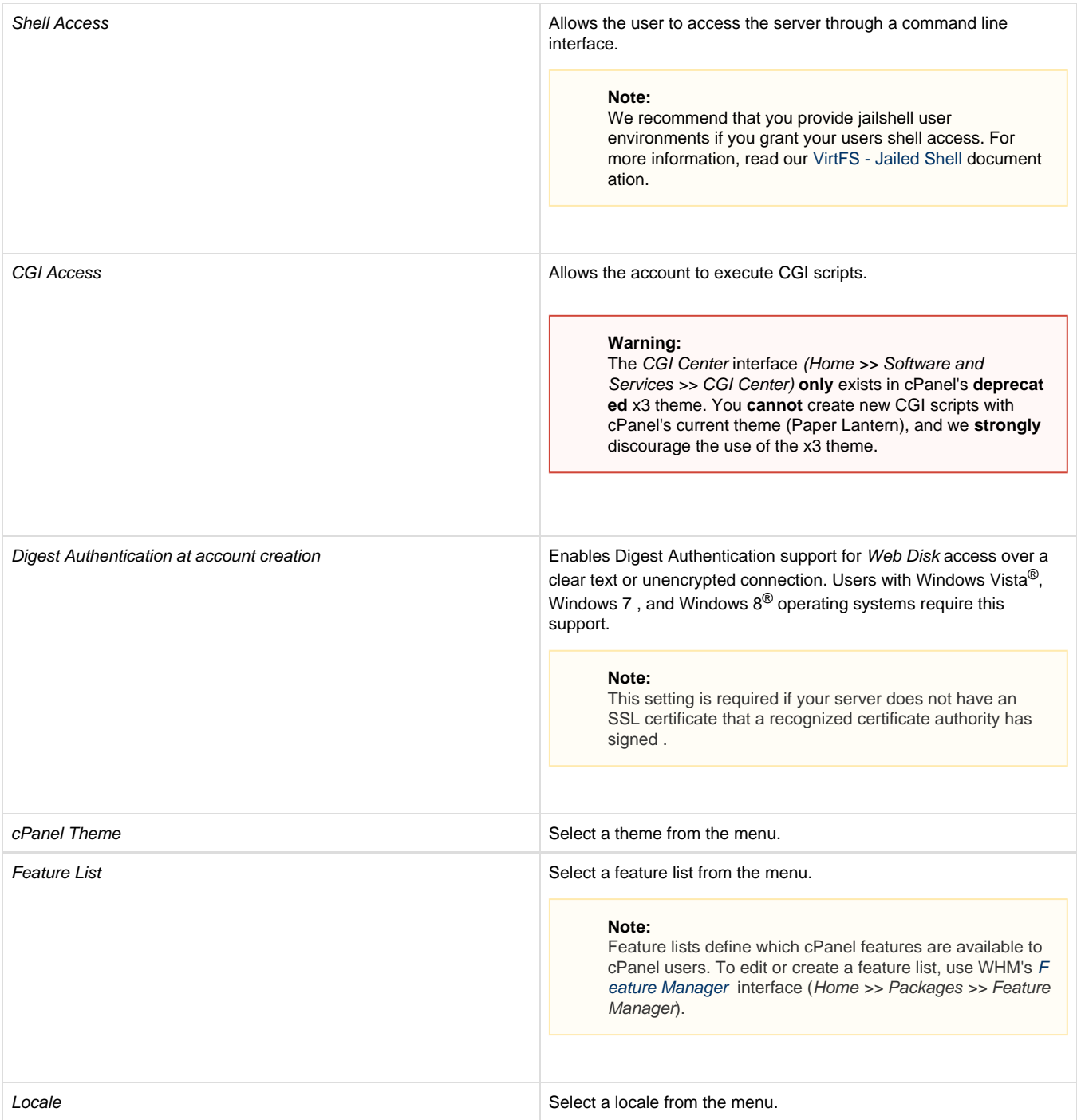

### <span id="page-2-0"></span>**Package Extensions**

### **Important:**

You **cannot** add or remove package extensions from an existing package through WHM. You may either add a package or use API calls to modify package extension data if you wish to use a different set of package extensions.

If package extensions are installed on your server, the Package Extensions section appears at the bottom of this interface. If you wish to include a package extension in a package, select the checkbox next to the extension name.

Some extensions may include variables that you can change.

- Options or settings that you can edit appear below the extension name. The package will include only the addons that you select and that the interface displays at the time you submit the form.
- cPanel & WHM retrieves the settings that you can edit from the extension's default settings.

To find out more about extension options and how to change them, consult the third-party software's documentation.

For more information about package extensions, read our [Package Extensions](https://documentation.cpanel.net/display/SDK/Guide+to+Package+Extensions) documentation.

## <span id="page-3-4"></span><span id="page-3-0"></span>**Additional documentation**

[Suggested documentation](#page-3-4)[For cPanel users](#page-3-3)[For WHM users](#page-3-2)[For developers](#page-3-1)

# Content by label

There is no content with the specified labels

# <span id="page-3-3"></span>Content by label

There is no content with the specified labels

# <span id="page-3-2"></span>Content by label

There is no content with the specified labels

# <span id="page-3-1"></span>Content by label

There is no content with the specified labels

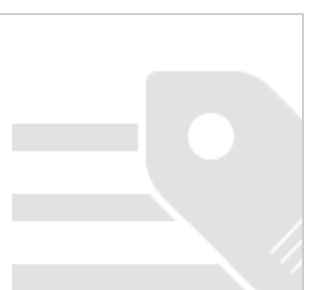